Открытие удаленного доступа к электронной библиотеке «Grebennikon»

## Grebennikon

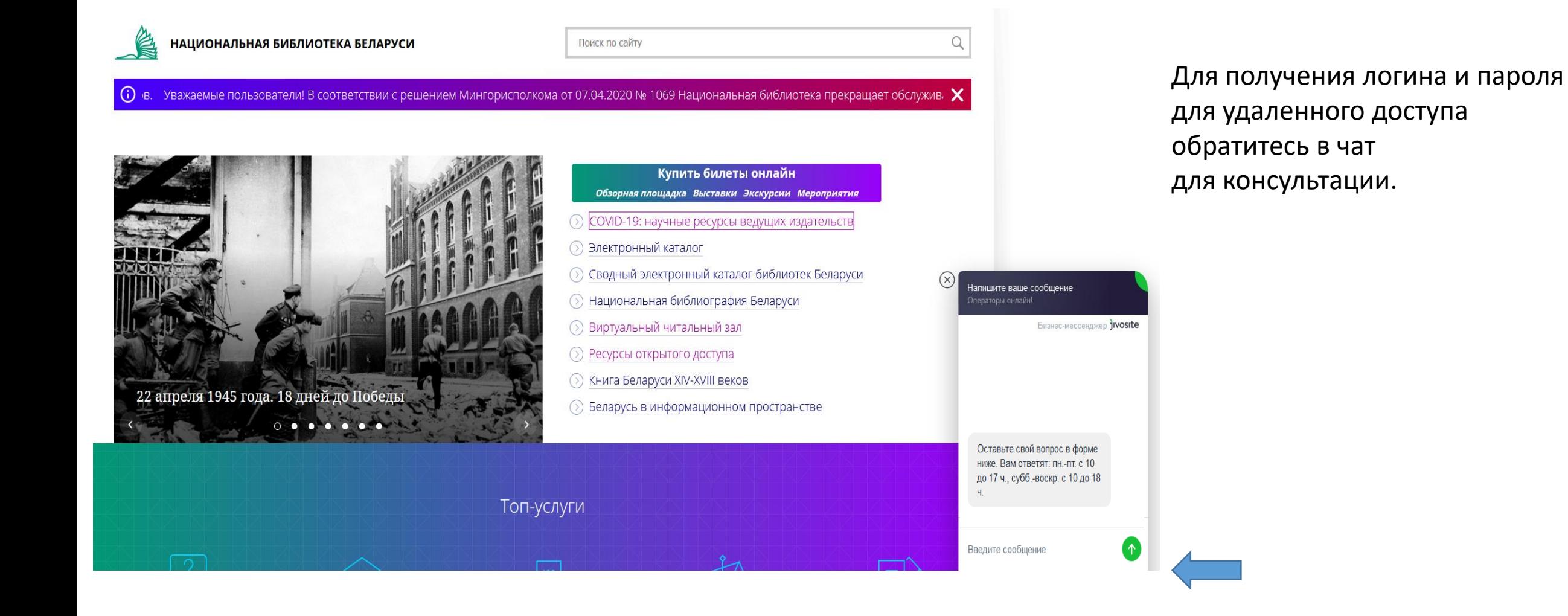

Чат для консультации находится в правом нижнем углу экрана на портале Национальной библиотеки Беларуси.

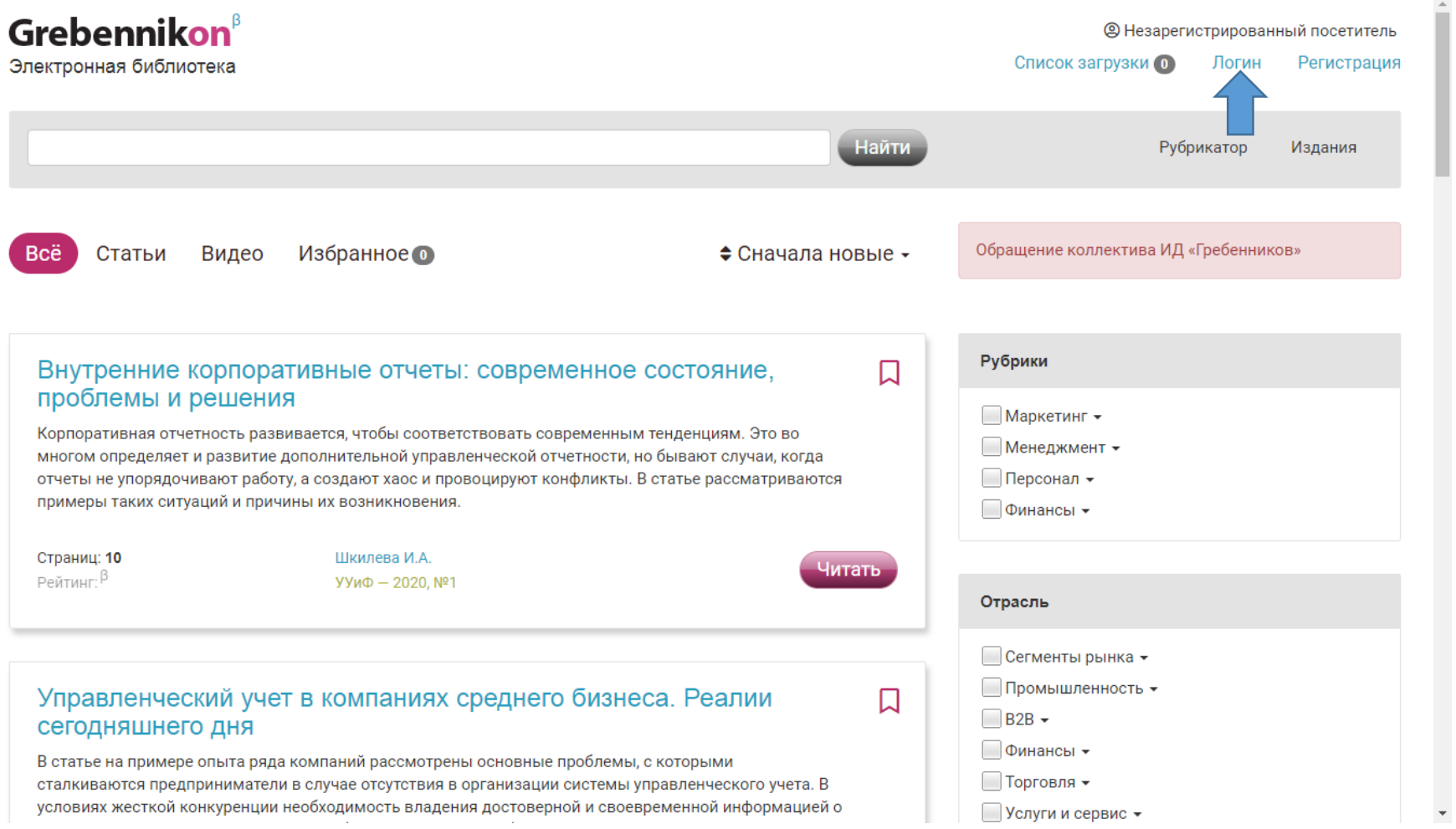

Перейдите на сайт электронной библиотеки «**[Grebennikon](https://grebennikon.ru/)**».

Кликните «Логин» в правом верхнем углу.

## Войдите через соцсети

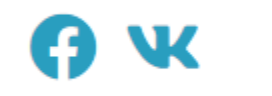

 $\sim$ 

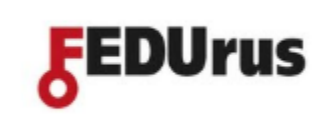

или внесите свои учетные данные

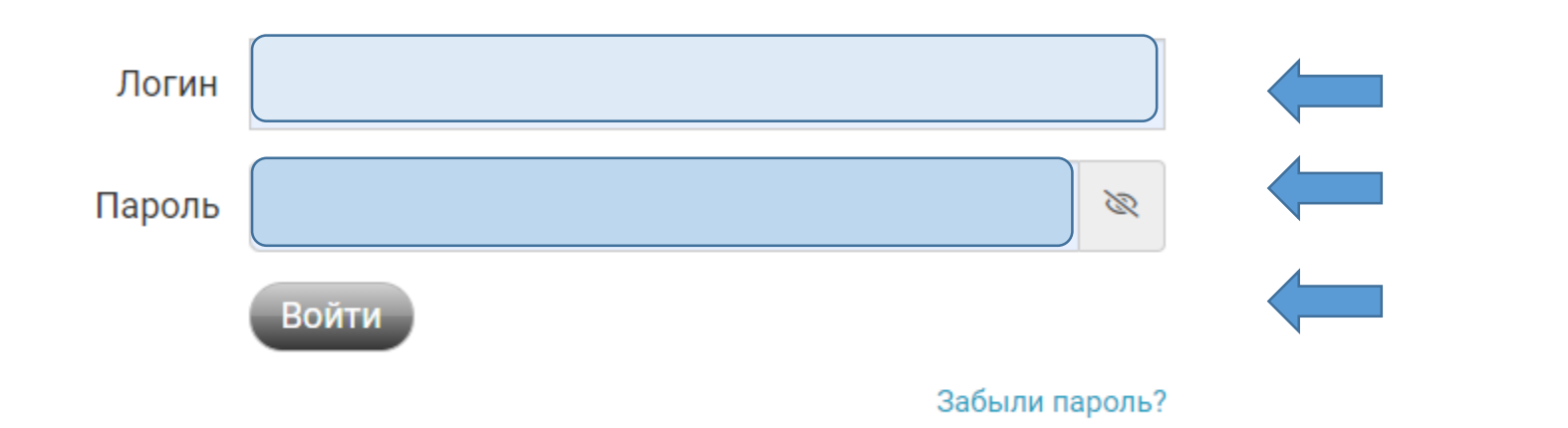

Введите полученные **логин** и **пароль** и кликните «**Войти**».

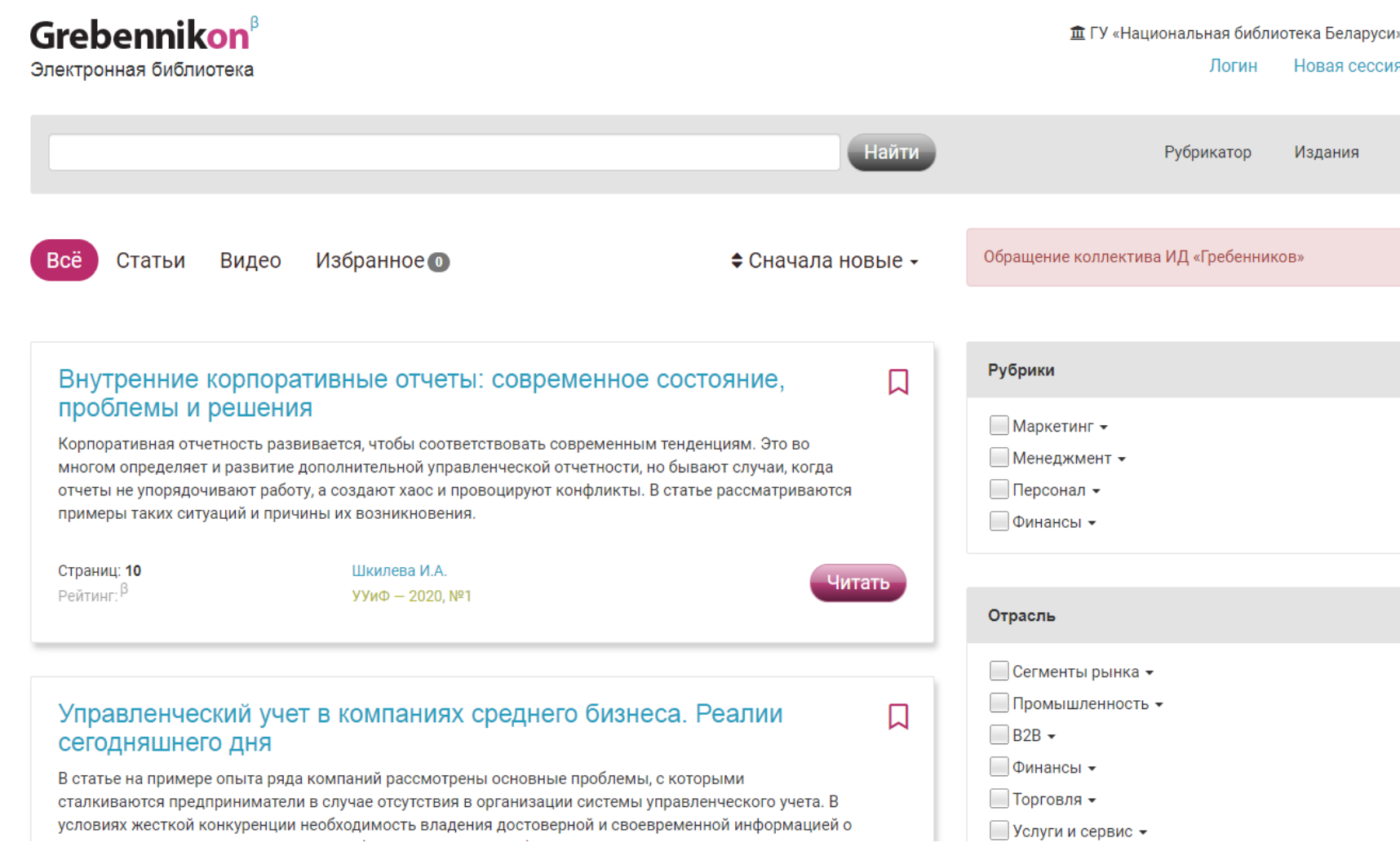

После регистрации можно работать с ресурсом удаленно (до 30 июня 2020 г.).

**Важно**: документы доступны только в режиме чтения/просмотра без возможности их скачивания/распечатки.

Желаем плодотворной работы в удаленном режиме!

 $\overline{\phantom{a}}$